# Web Service Plugin

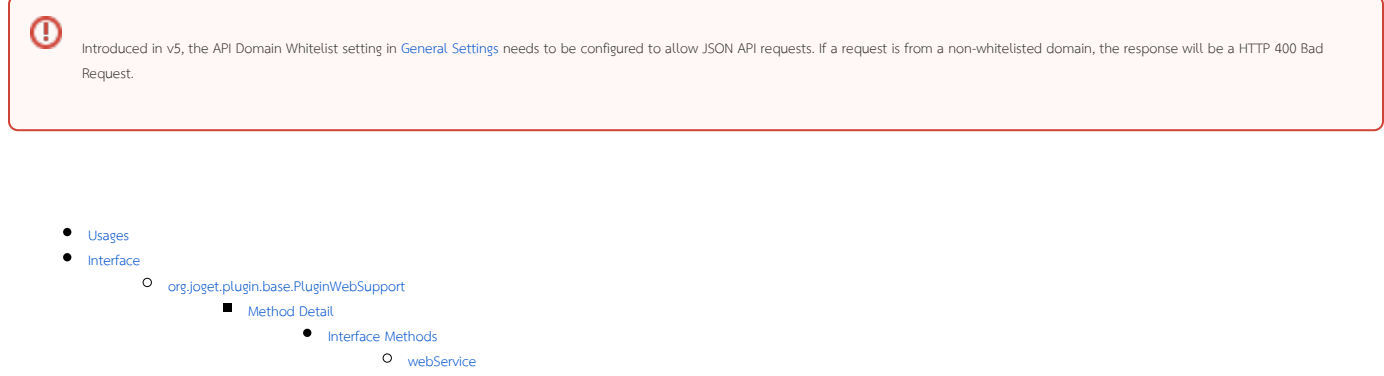

- **•** [URL Pattern](#page-0-6)
	- [{Context Path}/web/json/plugin/{Plugin Class Name}/service](#page-0-7)
	- [{Context Path}/web/json/app/{App Id}/{App Version}/plugin/{Plugin Class Name}/service](#page-0-8)
- **•** [Plugin Properties Options](#page-1-0)
- **•** [Tutorials](#page-1-1)
- **•** [Related Community Plugins](#page-1-2)

# <span id="page-0-0"></span>Usages

- Used to provide additional HTML page or Web Service for AJAX call for the system.
- A usable Web Service Plugin need to extends [org.joget.plugin.base.ExtDefaultPlugin](https://dev.joget.org/community/display/DX8/Plugin+Base+Abstract+Class+and+Interface) abstract class and implements [org.joget.plugin.base.PluginWebSupport](#page-0-2) interface.
- Web Service Plugin can be any plugin from other plugin types which implemented [org.joget.plugin.base.PluginWebSupport](#page-0-2) interface.

#### <span id="page-0-1"></span>Interface

# <span id="page-0-2"></span>org.joget.plugin.base.PluginWebSupport

- Under wflow-plugin-base module
- Interface for Web Service Plugin

#### <span id="page-0-3"></span>Method Detail

#### <span id="page-0-5"></span><span id="page-0-4"></span>Interface Methods

#### webService

public void webService(javax.servlet.HttpServletRequest request, javax.servlet.HttpServletResponse response) throws javax.servlet.ServletException, java.io.IOException

Work similar to a Servlet.

#### <span id="page-0-6"></span>URL Pattern

#### <span id="page-0-7"></span>{Context Path}/web/json/plugin/{Plugin Class Name}/service

Example: http://localhost:8080/jw/web/json/plugin/org.joget.sample.lib.SimpleFormElement/service? say\_something=Hello World

## <span id="page-0-8"></span>{Context Path}/web/json/app/{App Id}/{App Version}/plugin/{Plugin Class Name}/service

- Example: http://localhost:8080/jw/web/json/app/crm/1/plugin/org.joget.sample.lib.SimpleFormElement/service? say\_something=Hello World
- This pattern allowed you to retrieve app definition in your implementation by using this code:

# <span id="page-1-0"></span>Plugin Properties Options

 $\bullet$  Does not support.

# <span id="page-1-1"></span>Tutorials

- [Guideline for Developing a Plugin](https://dev.joget.org/community/display/DX8/Guideline+for+Developing+a+Plugin)
- [How to develop a JDBC Options Binder](https://dev.joget.org/community/display/DX8/How+to+develop+a+JDBC+Options+Binder)
- [How to develop a JDBC Form Load Binder](https://dev.joget.org/community/display/DX8/How+to+develop+a+JDBC+Form+Load+Binder)
- [How to develop a JDBC Form Store Binder](https://dev.joget.org/community/display/DX8/How+to+develop+a+JDBC+Form+Store+Binder)
- [File Upload Form Element Integrated with Amazon S3](https://dev.joget.org/community/display/DX8/File+Upload+Form+Element+Integrated+with+Amazon+S3)
- [How to develop a Slack Webhook Tool](https://dev.joget.org/community/display/DX8/How+to+develop+a+Slack+Webhook+Tool)
- [How to develop a Slack Notification plugin](https://dev.joget.org/community/display/DX8/How+to+develop+a+Slack+Notification+plugin)
- [How to develop an Amazon S3 Datalist Binder](https://dev.joget.org/community/display/DX8/How+to+develop+an+Amazon+S3+Datalist+Binder)

### <span id="page-1-2"></span>Related Community Plugins

#### Department Permission

org.joget.apps.userview.lib.DepartmentPermission (wflow-core)

- Email Tool org.joget.apps.app.lib.EmailTool (wflow-core)
- Group Permission
- org.joget.apps.userview.lib.GroupPermission (wflow-core)
- $\bullet$  Inbox
	- org.joget.apps.userview.lib.InboxMenu (wflow-core)
- Organization Permission org.joget.apps.userview.lib.OrganizationPermission (wflow-core)
- Run Process
- org.joget.apps.userview.lib.RunProcess (wflow-core)
- Subform
- org.joget.apps.form.lib.SubForm (wflow-core) User Notification
- org.joget.apps.app.lib.UserNotificationAuditTrail (wflow-core) User Permission
- org.joget.apps.userview.lib.UserPermission (wflow-core)